#### СОГЛАСОВАНО

Первый заместитель генерального директора - заместитель по научной работе ФГУП «ВНИИФТРИ»

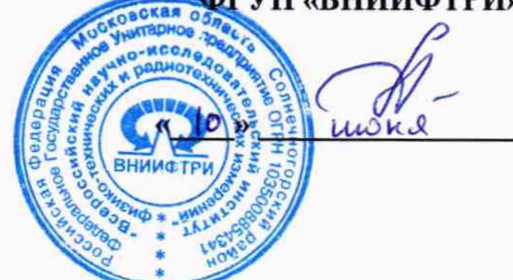

А.Н. Щипунов

2021 г.

# **Государственная система обеспечения единства измерений**

# **Комплекс автоматизированный измерительно-вычислительный (АИВК) для измерения радиотехнических характеристик антенн в дальнем поле до 18 ГГц ВМФТ.411734.002**

**Методика поверки**

# **133-21-05 МП**

# СОДЕРЖАНИЕ

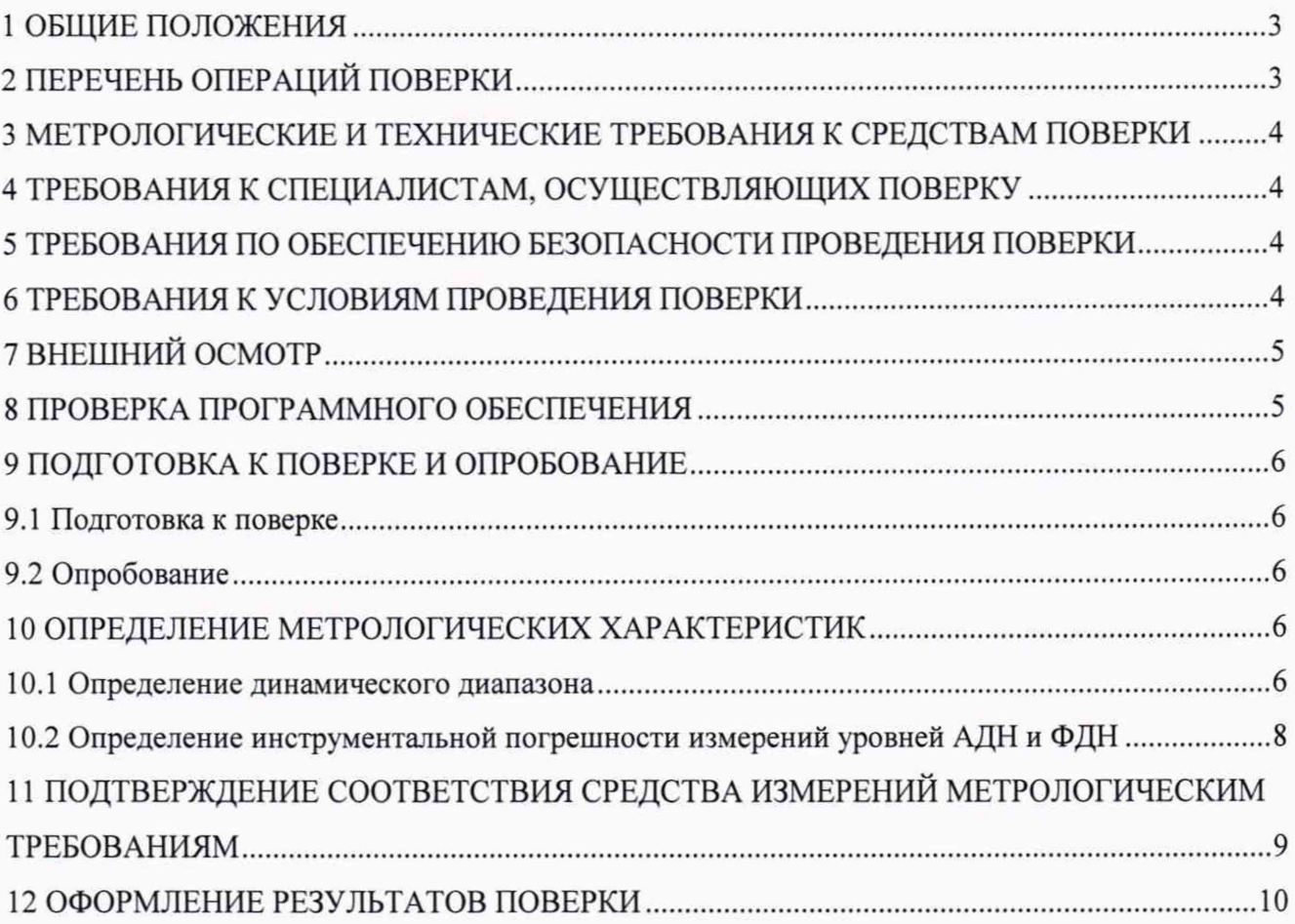

## 1 ОБЩИЕ ПОЛОЖЕНИЯ

<span id="page-2-0"></span>1.1 Настоящая методика поверки (далее - МП) устанавливает методы и средства первичной и периодической поверок комплекса автоматизированного измерительно-вычислительного (АИВК) для измерения радиотехнических характеристик антенн в дальнем поле до 18 ГГц ВМФТ.411734.002, заводской № 2090001, изготовленного ООО «Смайтек», г. Москва (далее комплекс).

Прослеживаемость результатов измерений при поверке по государственной поверочной схеме для средств измерений ослабления электромагнитных колебаний в диапазоне частот от 0 до 178 ГГц в соответствии ГОСТ Р 8.851-2013 к государственному первичному эталону ослабления электромагнитных колебаний ГЭТ 193-2011 обеспечена.

1.2 Первичная поверка комплекса проводится при вводе его в эксплуатацию и после ремонта.

1.3 Периодическая поверка комплекса проводится в ходе его эксплуатации и хранения.

1.4 Комплекс предназначен для измерений радиотехнических характеристик антенн.

1.5 Периодическая поверка комплекса проводится не реже одного раза в 24 (двадцать четыре) месяца.

#### 2 ПЕРЕЧЕНЬ ОПЕРАЦИЙ ПОВЕРКИ

<span id="page-2-1"></span>2.1 При проведении поверки комплекса должны быть выполнены операции, указанные в таблице 1.

Таблица 1 - Операции поверки

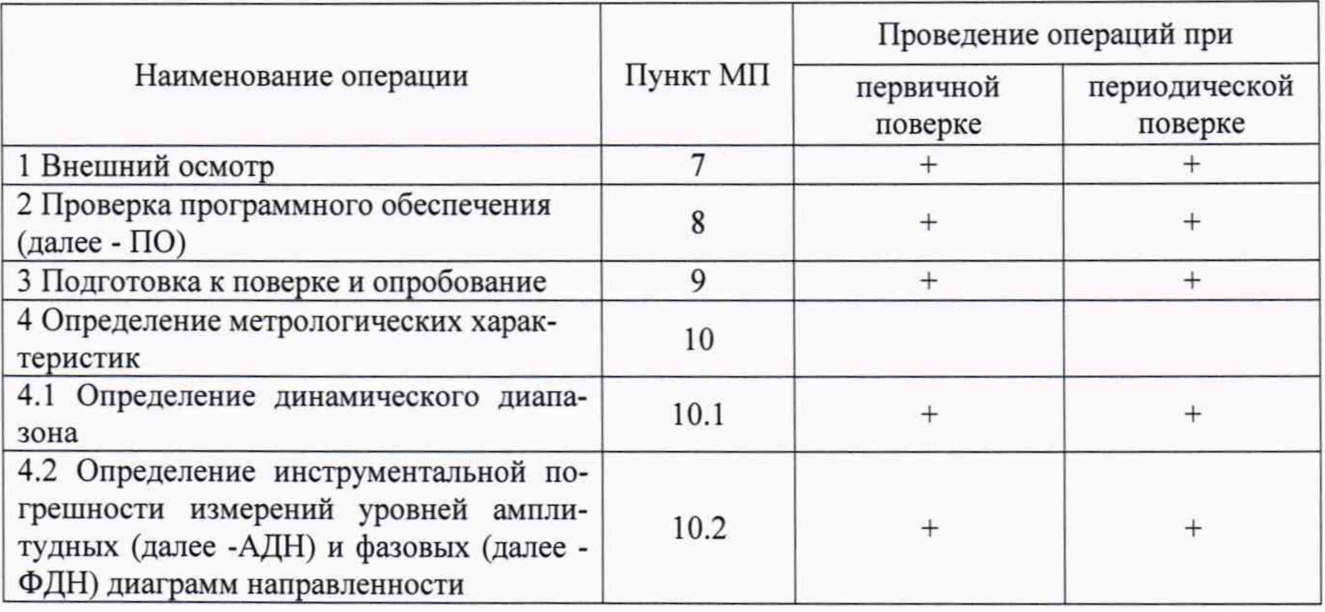

2.2 Не допускается проведение поверки отдельных измерительных каналов или отдельных автономных блоков или меньшего числа измеряемых величин или на меньшем числе поддиапазонов измерений.

#### <span id="page-3-0"></span>3 МЕТРОЛОГИЧЕСКИЕ И ТЕХНИЧЕСКИЕ ТРЕБОВАНИЯ К СРЕДСТВАМ **ПОВЕРКИ**

3.1 При проведении поверки комплекса должны быть применены средства измерений, указанные в таблице 2.

Таблица 2 - Средства поверки

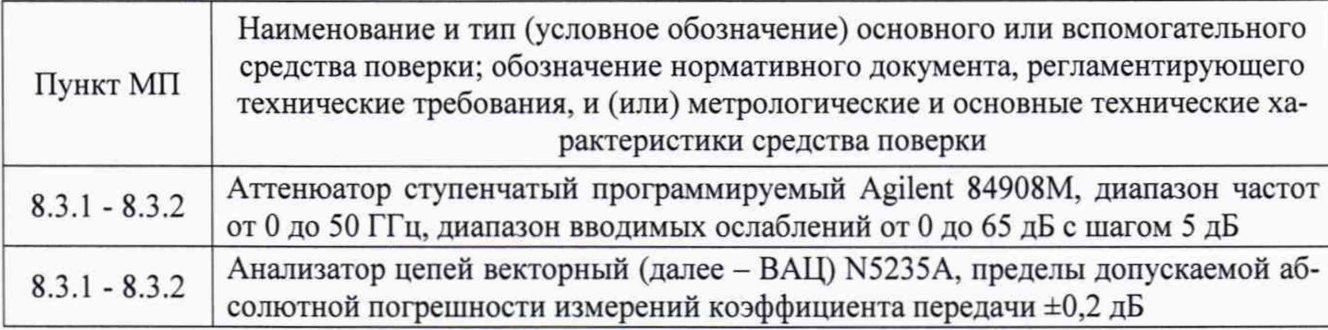

3.2 Допускается использовать аналогичные средства поверки, которые обеспечат измерения соответствующих параметров с требуемой точностью.

<span id="page-3-1"></span>3.3 Средства поверки должны быть исправны, поверены и иметь свидетельства о поверке.

#### 4 ТРЕБОВАНИЯ К СПЕЦИАЛИСТАМ, ОСУЩЕСТВЛЯЮЩИХ ПОВЕРКУ

4.1 Поверка должна осуществляться лицами с высшим или средним техническим образованием, аттестованными в качестве поверителей в области радиотехнических измерений, и имеющими квалификационную группу электробезопасности не ниже третьей.

4.2 Перед проведением поверки поверитель должен предварительно ознакомиться с документом ВМФТ.411734.002 РЭ «Комплекс автоматизированный измерительновычислительный (АИВК) для измерения радиотехнических характеристик антенн в дальнем поле до 18 ГГц ВМФТ.411734.002. Руководство по эксплуатации» (далее – РЭ).

### 5 ТРЕБОВАНИЯ ПО ОБЕСПЕЧЕНИЮ БЕЗОПАСНОСТИ ПРОВЕДЕНИЯ **ПОВЕРКИ**

5.1 При проведении поверки должны быть соблюдены все требования безопасности в соответствии с ГОСТ 12.3.019-80 «ССБТ. Испытания и измерения электрические. Общие требования безопасности», а также требования безопасности, приведённые в эксплуатационной документации на составные элементы комплекса и средства поверки.

<span id="page-3-2"></span>5.2 Размещение и подключение измерительных приборов разрешается производить только при выключенном питании.

#### 6 ТРЕБОВАНИЯ К УСЛОВИЯМ ПРОВЕДЕНИЯ ПОВЕРКИ

6.1 При проведении поверки комплекса должны соблюдаться условия, приведенные в таблице 3.

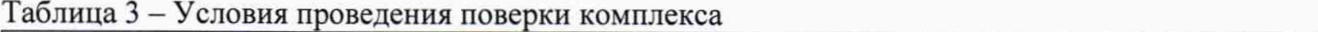

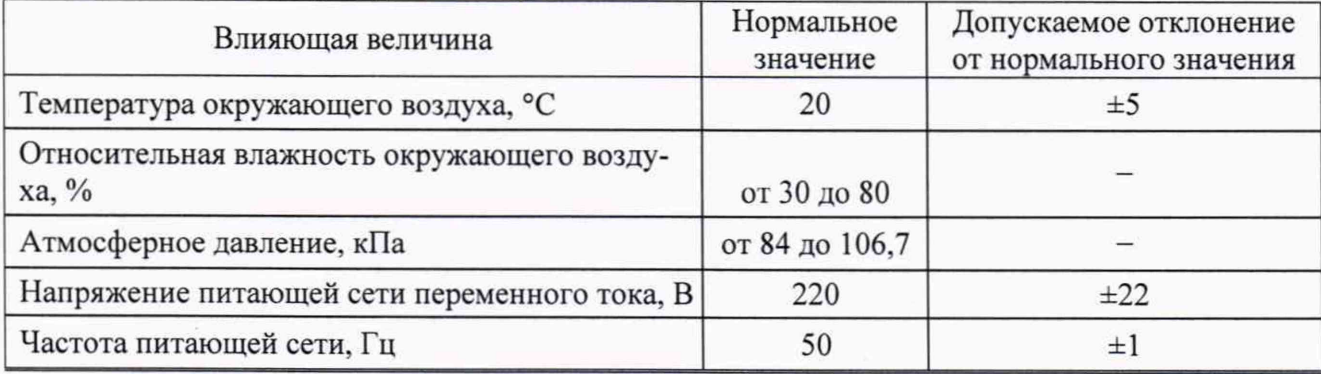

#### 7 ВНЕШНИЙ ОСМОТР

7.1 При проведении внешнего осмотра комплекса проверить:

- комплектность и маркировку комплекса;

- наружную поверхность элементов комплекса, в том числе управляющих и питающих кабелей:

- состояние органов управления.

7.2 Проверку комплектности комплекса проводить путем сличения действительной комплектности разделе «Комплектность»  $\mathbf{c}$ данными. приведенными  $\mathbf{B}$ документа ВМФТ.411734.002 ПС «Комплекс автоматизированный измерительно-вычислительный (АИВК) для измерения радиотехнических характеристик антенн в дальнем поле до 18 ГГц ВМФТ.411734.002. Паспорт» (далее - ПС).

7.3 Проверку маркировки производить путем внешнего осмотра и сличением с данными, приведенными в РЭ.

7.4 Результаты внешнего осмотра считать положительными, если:

- комплектность комплекса соответствуют ПС;

- маркировка комплекса соответствуют РЭ;

- наружная поверхность комплекса не имеет механических повреждений и других дефектов;

- управляющие, питающие и радиочастотные кабели, а также СВЧ-соединители не имеют механических и электрических повреждений;

- органы управления закреплены прочно и без перекосов, действуют плавно и обеспечивают надежную фиксацию;

- все надписи на органах управления и индикации четкие и соответствуют их функциональному назначению;

- имеется свидетельство о поверке на векторный анализатор цепей;

- имеются сертификаты о калибровке на эталонные антенны из состава комплекса.

В противном случае результаты внешнего осмотра считать отрицательными и последующие операции поверки не проводить.

#### 8 ПРОВЕРКА ПО

8.1.1 Включить персональные компьютеры (далее - ПК), для чего:

- на блоке источника бесперебойного питания нажать кнопку ВКЛ;

- нажать на системном блоке ПК кнопку включения;

- включить монитор.

Установить далее на ПК программу, позволяющую определять версию и контрольную сумму файла по алгоритму MD5, например, программу «HashTab».

8.2 Выбрать файл RL-BEAM-DA.exe, нажать на правую кнопку мыши на файле и выбрать пункт «Свойства». Открыть вкладку «Хеш-суммы файлов». Наблюдать контрольную сумму файла RL-BEAM-DA.exe по алгоритму MD5. Открыть вкладку «О программе». Наблюдать значение версии файла RL-BEAM-DA.exe. Результаты наблюдения зафиксировать в рабочем журнале.

8.3 Повторить операции п. 8.2 для файла RL-BEAM-DTV.exe.

8.4 Сравнить полученные контрольные суммы и версии с их значениями, записанными в РЭ. Результат сравнения зафиксировать в рабочем журнале.

8.5 Результаты идентификации ПО считать положительными, если полученные идентификационные данные ПО соответствуют значениям, приведенным в таблице 4.

В противном случае результаты проверки соответствия ПО считать отрицательными и последующие операции поверки не проводить.

Таблица 4 - Идентификационные данные ПО

| Идентификационные данные (при-<br>знаки)                                               | Значение                             |                                      |
|----------------------------------------------------------------------------------------|--------------------------------------|--------------------------------------|
| Идентификационное наименова-<br>ние ПО                                                 | RL-BEAM-DA.exe                       | RL-BEAM-DTV.exe                      |
| Номер версии (идентификацион-<br>ный номер) ПО                                         | 1.0.1.7                              | 1.0.0.0                              |
| Цифровой идентификатор ПО<br>(контрольная сумма исполняемого<br>кода) по алгоритму MD5 | C232EB8AAB82708178292<br>0EB6F335E54 | 2BCCFD45AFC543EEB5E<br>31D496C54AAA9 |

## 9 ПОДГОТОВКА К ПОВЕРКЕ И ОПРОБОВАНИЕ

#### 9.1 Подготовка к поверке

<span id="page-5-0"></span>9.1.1 Проверить наличие эксплуатационной документации и сроки действия свидетельств о поверке средств поверки.

9.1.2 Подготовить средства поверки к проведению измерений в соответствии с руководствами по их эксплуатации.

#### 9.2 Опробование

9.2.1 Подготовить комплекс к работе в соответствии с РЭ.

9.2.2 Проверить работоспособность аппаратуры комплекса путем проверки отсутствия сообщений об ошибках и неисправностях при загрузке программных продуктов «RL-BEAM-DA.exe» и «RL-BEAM-DTV.exe».

9.2.3 Проверить работоспособность всех приводов опорно-поворотного устройства (далее –  $\text{O}\Pi Y$ ).

9.2.4 Результаты проверки считать положительными, если:

- аппаратура комплекса работоспособна и отсутствуют сообщения об ошибках;

- все приводы ОПУ работоспособны.

В противном случае результаты поверки считать отрицательными и последующие операции поверки не проводить, комплекс бракуется и подлежит ремонту.

## 10 ОПРЕДЕЛЕНИЕ МЕТРОЛОГИЧЕСКИХ ХАРАКТЕРИСТИК

#### 10.1 Определение динамического диапазона

10.1.1 Подготовить комплекс к работе в соответствии с РЭ.

<span id="page-5-1"></span>10.1.2 Установить антенны для диапазона частот от 0,35 до 3 ГГц на согласованной поляризации.

10.1.3 ВАЦ установить в режим измерений коэффициента передачи.

Мощность передатчика «Power» ВАЦ установить 0 дБ (отн 1 мВт), ширину полосы фильтра промежуточной частоты «Bandwidth» установить 100 Гц, диапазон частот установить от 0.35 до 3 ГГц, шаг по частоте 50 МГц.

10.1.4 Прогреть комплекс в течение не менее 20 минут.

10.1.5 Провести измерения коэффициента передачи К(f), дБ.

Результаты измерений зафиксировать в рабочем журнале.

10.1.6 Отключить кабельную СВЧ сборку от входа антенны, подключенной к приемному порту ВАЦ.

На открытый конец кабеля подключить согласованную нагрузку.

В рабочем журнале зафиксировать значения уровня шума  $K_{\text{HUM}}(f)$ , дБ.

10.1.7 Рассчитать динамический диапазон комплекса  $D(f)$ , в [дБ], по формуле (1):

$$
D(f) = K(f) - K_{\text{HIVM}}(f) - G_{\text{TP}} - 3,\tag{1}
$$

где  $G_{\text{TP}}$  – значения коэффициент усиления приемной антенны, дБ.

Результаты расчета зафиксировать в рабочем журнале.

10.1.8 За величину динамического диапазона комплекса принять минимальное значение в диапазоне частот.

10.1.9 Установить антенны для диапазона частот от 3,3 до 4,9 ГГц на согласованной поляризации.

10.1.10 Подключить малошумящий усилитель в тракт, мощность передатчика «Power» ВАЦ установить минус 5 дБ (отн 1 мВт), ширину полосы фильтра промежуточной частоты «Bandwidth» установить 100 Гц, диапазон частот установить от 3,3 до 4,9 ГГц, шаг по частоте 50 МГц. Повторить операции пп.  $10.1.4 - 10.1.8$ .

10.1.11 Установить антенны для диапазона частот от 4,9 до 7,05 ГГц на согласованной поляризации.

10.1.12 Подключить малошумящий усилитель в тракт, мощность передатчика «Power» ВАЦ установить 0 дБ (отн 1 мВт), ширину полосы фильтра промежуточной частоты «Bandwidth» установить 100 Гц, диапазон частот установить от 4,9 до 7,05 ГГц, шаг по частоте 50 МГц. Повторить операции пп.  $10.1.4 - 10.1.8$ .

10.1.13 Установить антенны для диапазона частот от 7,05 до 10 ГГц на согласованной поляризации.

10.1.14 Подключить малошумящий усилитель в тракт, мощность передатчика «Power» ВАЦ установить 0 дБ (отн 1 мВт), ширину полосы фильтра промежуточной частоты «Bandwidth» установить 100 Гц, диапазон частот установить от 7,05 до 10 ГГц, шаг по частоте 50 МГц. Повторить операции пп.  $10.1.4 - 10.1.8$ .

10.1.15 Установить антенны для диапазона частот от 8,2 до 12,4 ГГц на согласованной поляризации.

10.1.16 Подключить малошумящий усилитель в тракт, мощность передатчика «Power» ВАЦ установить 0 дБ (отн 1 мВт), ширину полосы фильтра промежуточной частоты «Bandwidth» установить 100 Гц, диапазон частот установить от 8,2 до 12,4 ГГц, шаг по частоте 50 МГц. Повторить операции пп.  $10.1.4 - 10.1.8$ .

10.1.17 Установить антенны для диапазона частот от 12,4 до 18 ГГц на согласованной поляризации.

10.1.18 Подключить малошумящий усилитель в тракт, мощность передатчика «Power» ВАЦ установить 0 дБ (отн 1 мВт), ширину полосы фильтра промежуточной частоты «Bandwidth» установить 100 Гц, диапазон частот установить от 12,4 до 18 ГГц, шаг по частоте 50 МГц. Повторить операции пп.  $10.1.4 - 10.1.8$ .

10.1.19 Результаты поверки считать положительными, если динамический диапазон комплекса в диапазоне частот соответствует значениям, приведенным в таблице 5.

В противном случае результаты определения динамического диапазона считать отрицательными и последующие операции поверки не проводить.

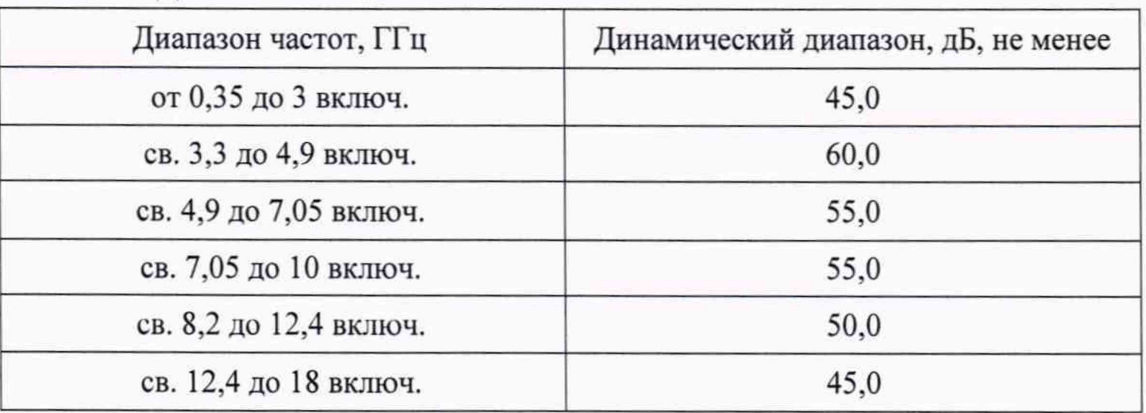

Таблица 5 - Динамический диапазон комплекса

#### 10.2 Определение инструментальной погрешности измерений уровней АДН и ФДН

10.2.1 Подготовить комплекс к работе в соответствии с РЭ.

<span id="page-7-0"></span>10.2.2 Установить антенны для диапазона частот от 0.35 до 3 ГГц на согласованной поляризации. Подключить в СВЧ тракт комплекса аттенюатор Agilent 84908M.

10.2.3 ВАЦ установить в режим измерений коэффициента передачи.

Мощность передатчика «Power» ВАЦ установить 0 дБ (отн 1 мВт), ширину полосы фильтра промежуточной частоты «Bandwidth» установить 100 Гц, диапазон частот установить от 0,35 до 3 ГГц, шаг по частоте 50 МГц.

10.2.4 Прогреть комплекс в течение не менее 20 минут.

10.2.5 Провести измерения коэффициента передачи  $A_{\alpha}$ (f), дБ.

Результаты измерений зафиксировать в рабочем журнале.

10.2.6 Провести измерения коэффициента передачи  $A_{\text{sub}}(f)$  в диапазоне ослаблений аттенюатора от 5 до 50 дБ с шагом 5 дБ.

Результаты измерений зафиксировать в рабочем журнале.

10.2.7 Установить антенны для диапазона частот от 3,3 до 4,9 ГГц на согласованной поляризации.

10.2.8 Подключить малошумящий усилитель в тракт, мощность передатчика «Power» ВАЦ установить минус 5 дБ (отн 1 мВт), ширину полосы фильтра промежуточной частоты «Bandwidth» установить 100 Гц, диапазон частот установить от 3,3 до 4,9 ГГц, шаг по частоте 50 МГц. Повторить операции пп.  $10.2.4 - 10.2.6$ .

10.2.9 Установить антенны для диапазона частот от 4,9 до 7,05 ГГц на согласованной поляризации.

10.2.10 Подключить малошумящий усилитель в тракт, мощность передатчика «Power» ВАЦ установить 0 дБ (отн 1 мВт), ширину полосы фильтра промежуточной частоты «Bandwidth» установить 100 Гц, диапазон частот установить от 4,9 до 7,05 ГГц, шаг по частоте 50 МГц. Повторить операции пп.  $10.2.4 - 10.2.6$ .

10.2.11 Установить антенны для диапазона частот от 7,05 до 10 ГГц на согласованной поляризации.

10.2.12 Подключить малошумящий усилитель в тракт, мощность передатчика «Power» ВАЦ установить 0 дБ (отн 1 мВт), ширину полосы фильтра промежуточной частоты «Bandwidth» установить 100 Гц, диапазон частот установить от 7,05 до 10 ГГц, шаг по частоте 50 МГц. Повторить операции пп.  $10.2.4 - 10.2.6$ .

10.2.13 Установить антенны для диапазона частот от 8.2 до 12.4 ГГц на согласованной поляризации.

10.2.14 Подключить малошумящий усилитель в тракт, мощность передатчика «Power» ВАЦ установить 0 дБ (отн 1 мВт), ширину полосы фильтра промежуточной частоты «Bandwidth» установить 100 Гц, диапазон частот установить от 8,2 до 12,4 ГГц, шаг по частоте 50 МГц. Повторить операции пп.  $10.2.4 - 10.2.6$ .

10.2.15 Установить антенны для диапазона частот от 12,4 до 18 ГГц на согласованной поляризации.

10.2.16 Подключить малошумящий усилитель в тракт, мощность передатчика «Power» ВАЦ установить 0 дБ (отн 1 мВт), ширину полосы фильтра промежуточной частоты «Bandwidth» установить 100 Гц, диапазон частот установить от 12,4 до 18 ГГц, шаг по частоте 50 МГц. Повторить операции пп.  $10.2.4 - 10.2.6$ .

10.2.17 Подключить аттенюатор к ВАЦ N5235A.

Провести измерения величин вводимого относительного ослабления  $B_{0dB}(f)$ ,  $B_{xdB}(f)$  аналогично п.п. 10.2.4 - 10.2.6 в соответствии с РЭ на ВАЦ N5235A.

Зафиксировать результаты измерений  $B_{0dB}(f)$ ,  $B_{xdB}(f)$  в рабочем журнале.

Измерения проводить с шагом не более 500 МГц.

10.2.18 Рассчитать инструментальную погрешность измерений АДН, в [дБ], в диапазоне частот по формуле (2):

$$
\Delta_{\rm xdB}(f) = \pm \left[ \left[ A_{\rm xdB}(f) - A_{0\,\rm dB}(f) \right] + \left[ B_{\rm xdB}(f) - B_{0\,\rm dB}(f) \right] \right],\tag{2}
$$

10.2.19 За инструментальную погрешность измерений АДН принять среднее значение модуля погрешности в диапазоне частот.

10.2.20 Инструментальную погрешность измерений ФДН, в градусах, в диапазоне частот рассчитать по формуле (3):

$$
\varphi_{\text{xdB}} = \pm \frac{180}{\pi} \arctg \left( 10^{0.05 \langle \Delta(f) \rangle} - 1 \right),\tag{3}
$$

где  $\langle \Delta(f) \rangle$  - среднее значение модуля погрешности в диапазоне частот, дБ.

10.2.21 Результаты поверки считать положительными, если значения инструментальной погрешности измерений уровней АДН и ФДН находятся в пределах, указанных в таблице 6.

В противном случае результаты определения инструментальной погрешности измерений уровней АДН и ФДН считать отрицательными и последующие операции поверки не проводить.

Таблица 6 - Пределы допускаемой инструментальной погрешности измерений уровней АДН и ФДН

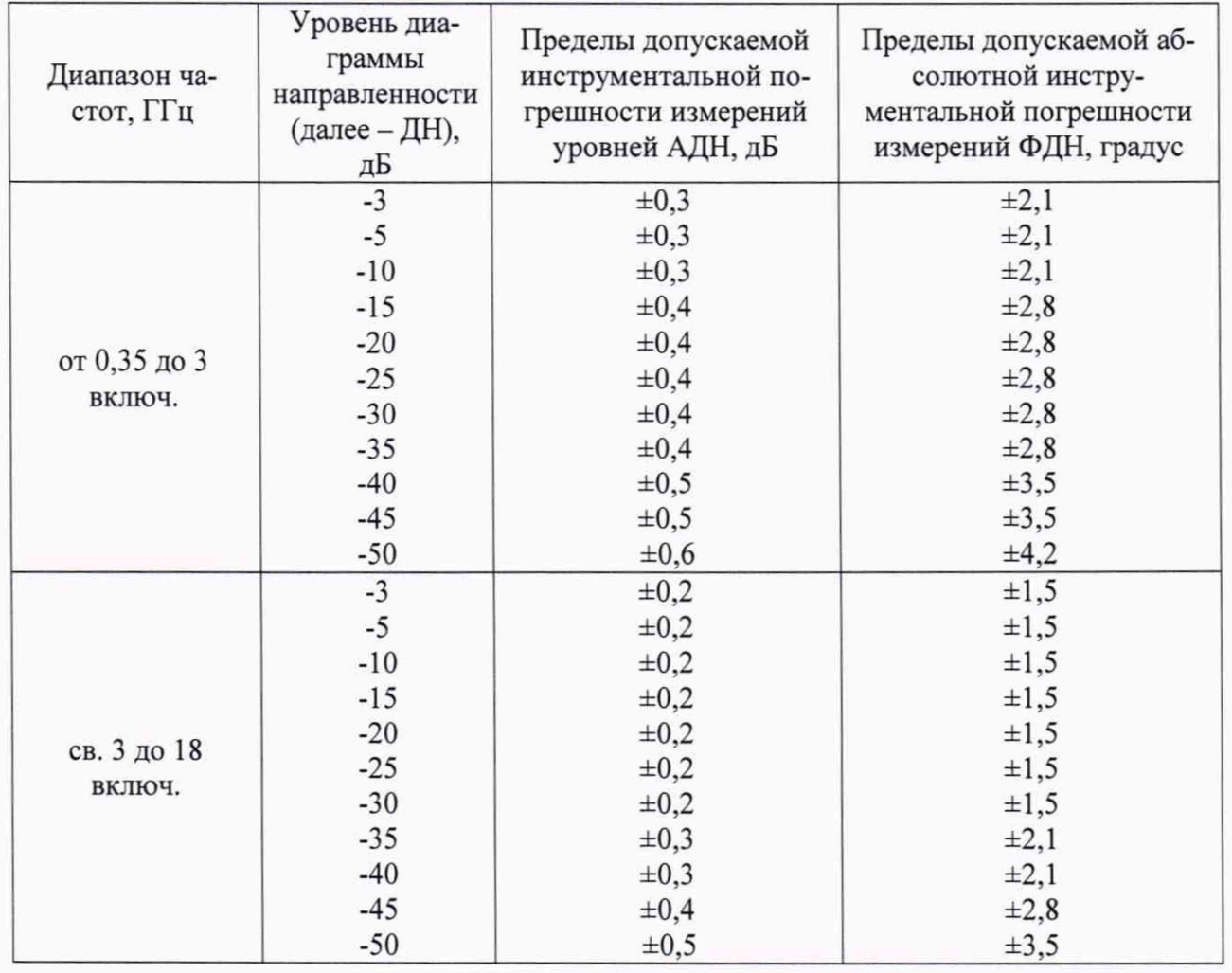

#### 11 ПОДТВЕРЖДЕНИЕ СООТВЕТСТВИЯ СРЕДСТВА ИЗМЕРЕНИЙ МЕТРОЛОГИЧЕСКИМ ТРЕБОВАНИЯМ

11.1 Соответствие комплекса метрологическим требованиям подтверждается обработкой результатов измерений, полученных по методам, приведенных в п.п. 10.1 и 10.2.

#### 12 ОФОРМЛЕНИЕ РЕЗУЛЬТАТОВ ПОВЕРКИ

12.1 Комплекс признается годным, если в ходе поверки все результаты поверки положительные.

12.2 Результаты поверки комплекса подтверждаются сведениями о результатах поверки средств измерений, включенными в Федеральный информационный фонд по обеспечению единства измерений. По заявлению владельца комплекса или лица, представившего его на поверку, на комплекс наносится знак поверки, и (или) выдается свидетельство о поверке средства измерений, и (или) в паспорт комплекса вносится запись о проведенной поверке, заверяемая подписью поверителя и знаком поверки, с указанием даты поверки, или выдается извещение о непригодности к применению комплекса.

Начальник НИО-1 ФГУП «ВНИИФТРИ»

Начальник отдела 13 ФГУП «ВНИИФТРИ»

 $\frac{1}{2}$  ( $\frac{1}{2}$ ) О.В. Каминский .С. Шкуркин